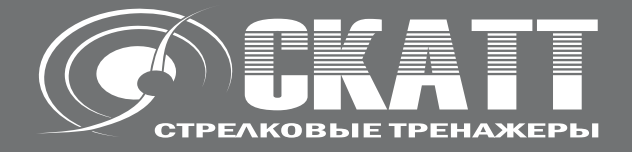

# **Датчк давления на спусковой крючок для тренажера СКАТТ (STS / WTS)**

**Пульс сенсор для тренажера СКАТТ**

**руководство пользователя**

Россия, Москва, ЗАО НПП СКАТТ Internet: www.scatt.ru E-mail: info@scatt.ru Тел./факс: +7 (499) 710 0667

Перед подключением, работой или регулировкой данного устройства прочтите, пожалуйста, эту инструкцию полностью. Сохраните, пожалуйста, эту инструкцию.

#### **Уважаемый покупатель**

Благодарим вас за то, что вы приобрели эту систему. Чтобы обеспечить оптимальное качество работы системы и обеспечить безопасность, пожалуйста, прочитайте эту инструкцию.

# **Содержание**

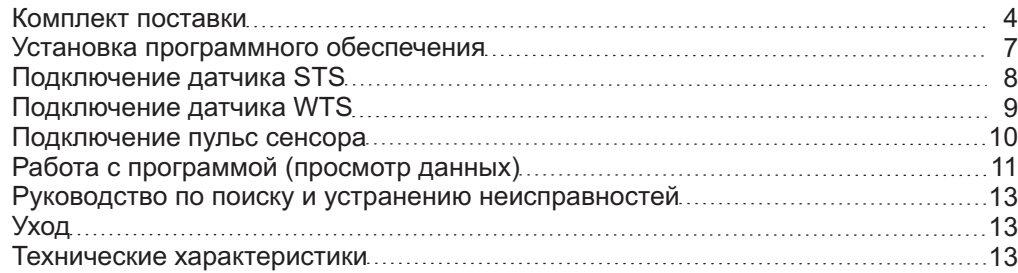

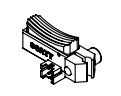

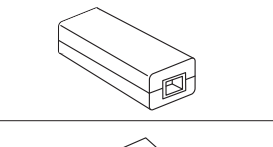

2

3

4

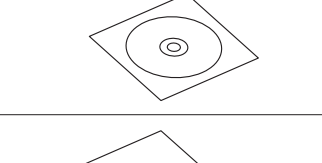

**Инструкция** 

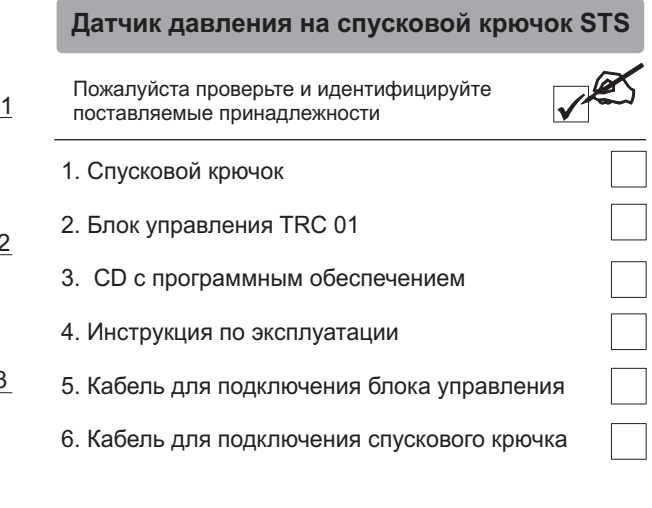

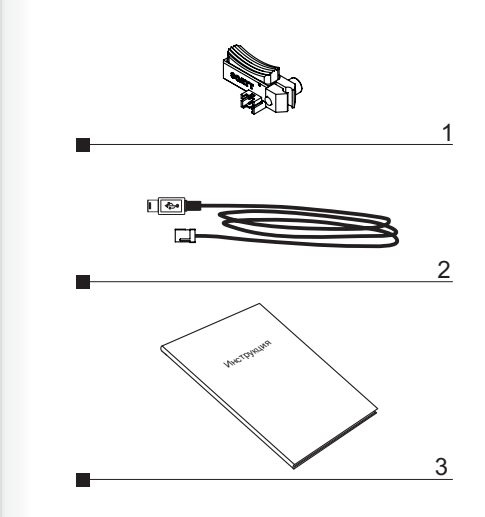

# **Датчик давления на спусковой крючок WTS**

Пожалуйста проверьте и идентифицируйте поставляемые принадлежности

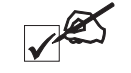

 $\Box$ 

- 1. Спусковой крючок
- 2. кабель для подключения спускового крючка
- 3. Инструкция по эксплуатации

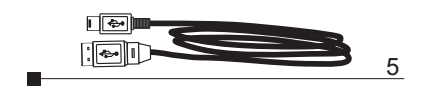

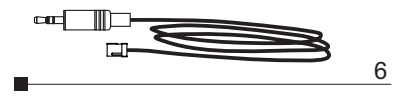

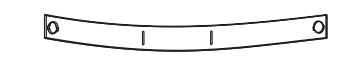

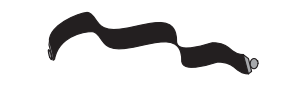

1

2

3

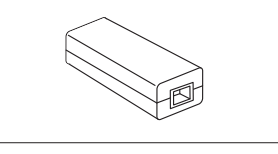

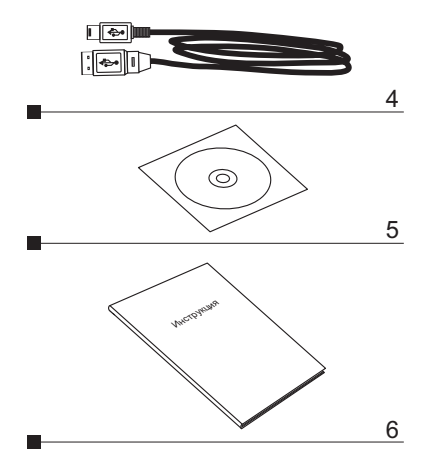

#### **Пульс сенсор СКАТТ**

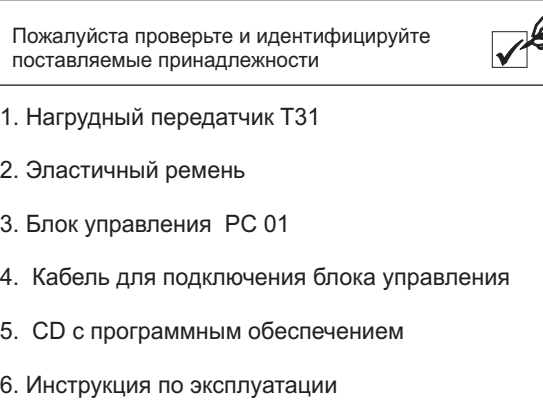

# S

# **Установка оборудования**

**Установка программногообеспечения**

Прежде чем приступить к использованию оборудования СКАТТ, необходимо установить программное обеспечение и драйверы.

Вставьте диск с программным обеспечением *(входит в комплект\*)* в CD-ROM, запустите SCATT-PRO-SETUP.EXE в окне дисковода и следуйте инструкциям на экране *(Рис. 1)*.

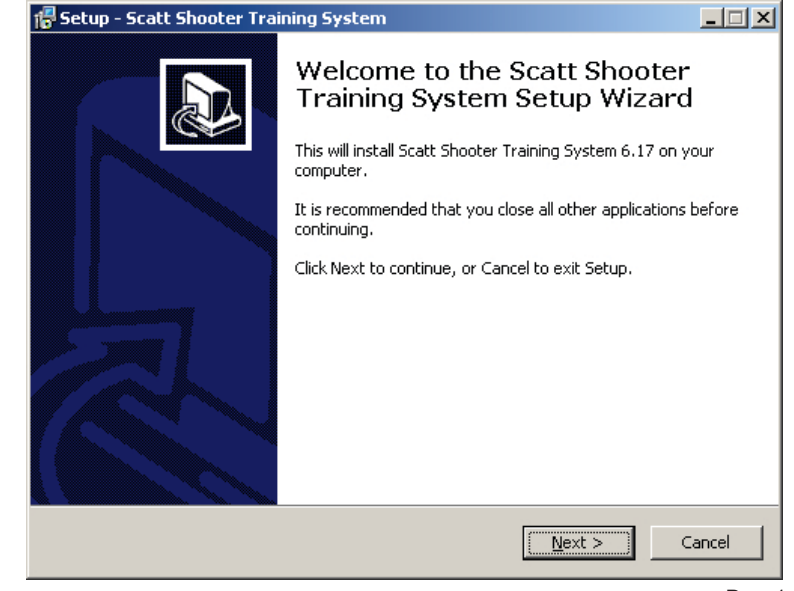

Рис. 1

Установите драйверы СКАТТ прежде чем подключить оборудование к компьютеру, запустив SCATT-DRIVER-SETUP.EXE, затем подключайте устройства СКАТТ, как показано на схеме *(Стр. 8)*.

Несмотря на то, что необходимое программное обеспечение и драйверы поставляются в комплекте с оборудованием, мы рекомендуем скачать новейшие версии с нашего официального сайта в интернете http://www.scatt.ru.

# **Установка датчика давления на спуск**

### **Подключение датчика STS**

Установите датчик давления на спуск на ваше оружие вместо штатного спускового крючка. Подключите оборудование к USB порту вашего компьютера как показано на схеме.

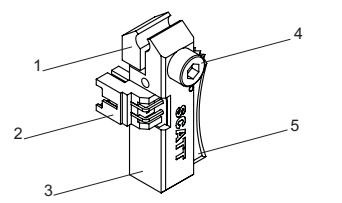

- *1 Поджимной зуб*
- *2 Разъем*
- *3 Корпус сенсора*
- *4 Фиксирующий винт*
- *5 Накладка*

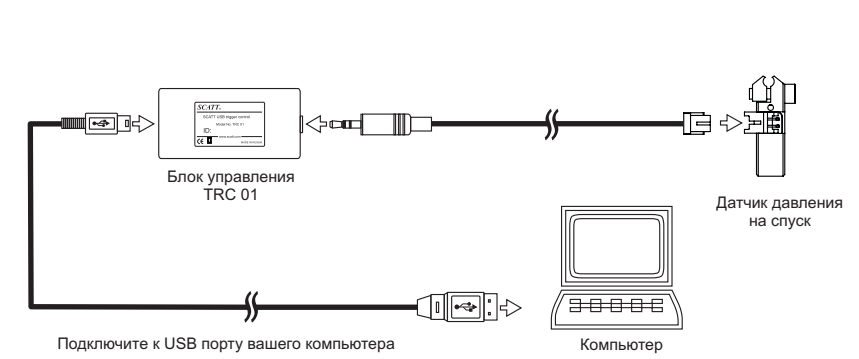

# **Установка датчика давления на спуск**

#### **Подключение датчика WTS**

Установите датчик давления на спуск на ваше оружие вместо штатного спускового крючка. Подключите датчик к USB порту вашего беспроводного оптического сенсора СКАТТ WS-03.

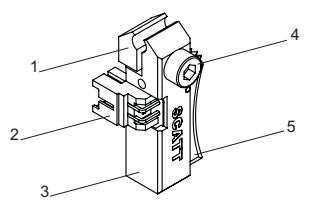

- *1 Поджимной зуб*
- *2 Разъем*
- *3 Корпус сенсора*
- *4 Фиксирующий винт*
- *5 Накладка*

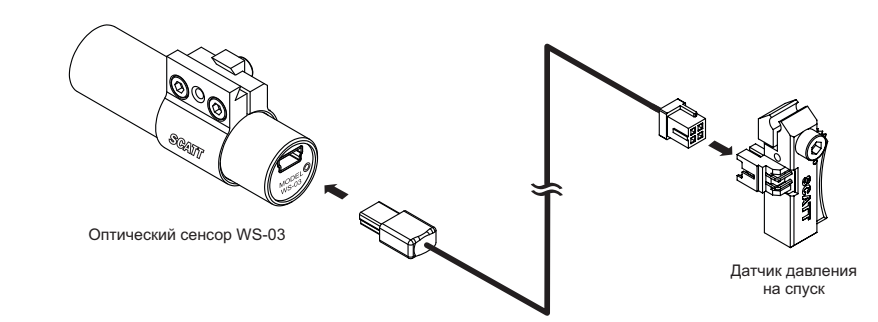

# **Установка пульс сенсора**

# **Работа с программой**

Смочите контактные площадки нагрудного передатчика и закрепите его при помощи эластичного ремня на груди так, чтобы он плотно прилегал к коже. Подключите блок управления к USB порту вашего компьютера как показано на схеме.

Для устойчивого приема сигнала, нагрудный передатчик может использоваться на дистанции до 1 метра от блока управления.

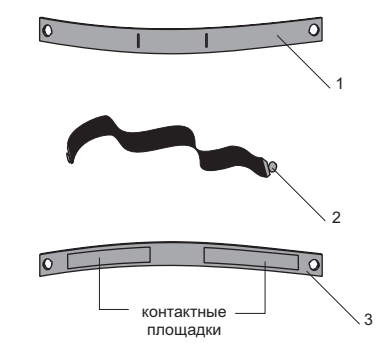

- *1 Нагрудный передатчик T31*
- *2 Эластичный ремень*
- *3 Нагрудный передатчик (вид сзади)*

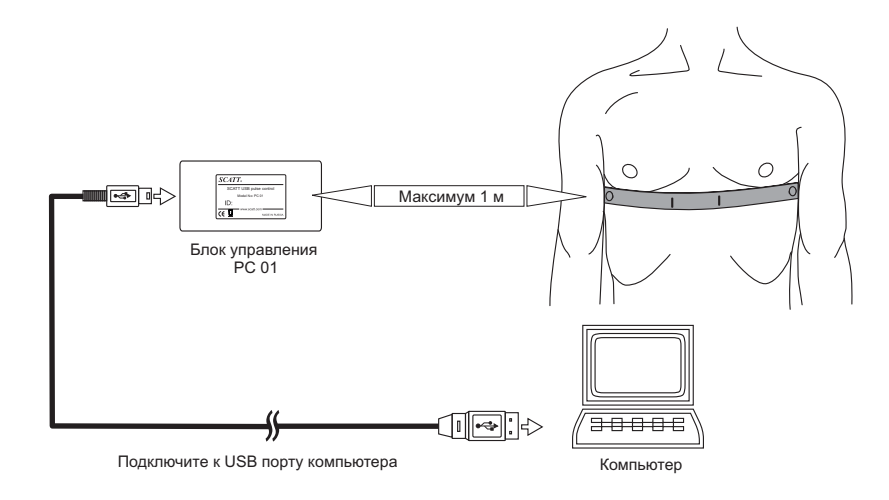

#### **Подключение пульс сенсора Отображение данных от датчиков в программе СКАТТ**

Когда датчики пульса и давления на спусковой крючок подключены вместе с тренажером СКАТТ, в окне программы вы можете контролировать следующие параметры (рис. 2, 3, 4).

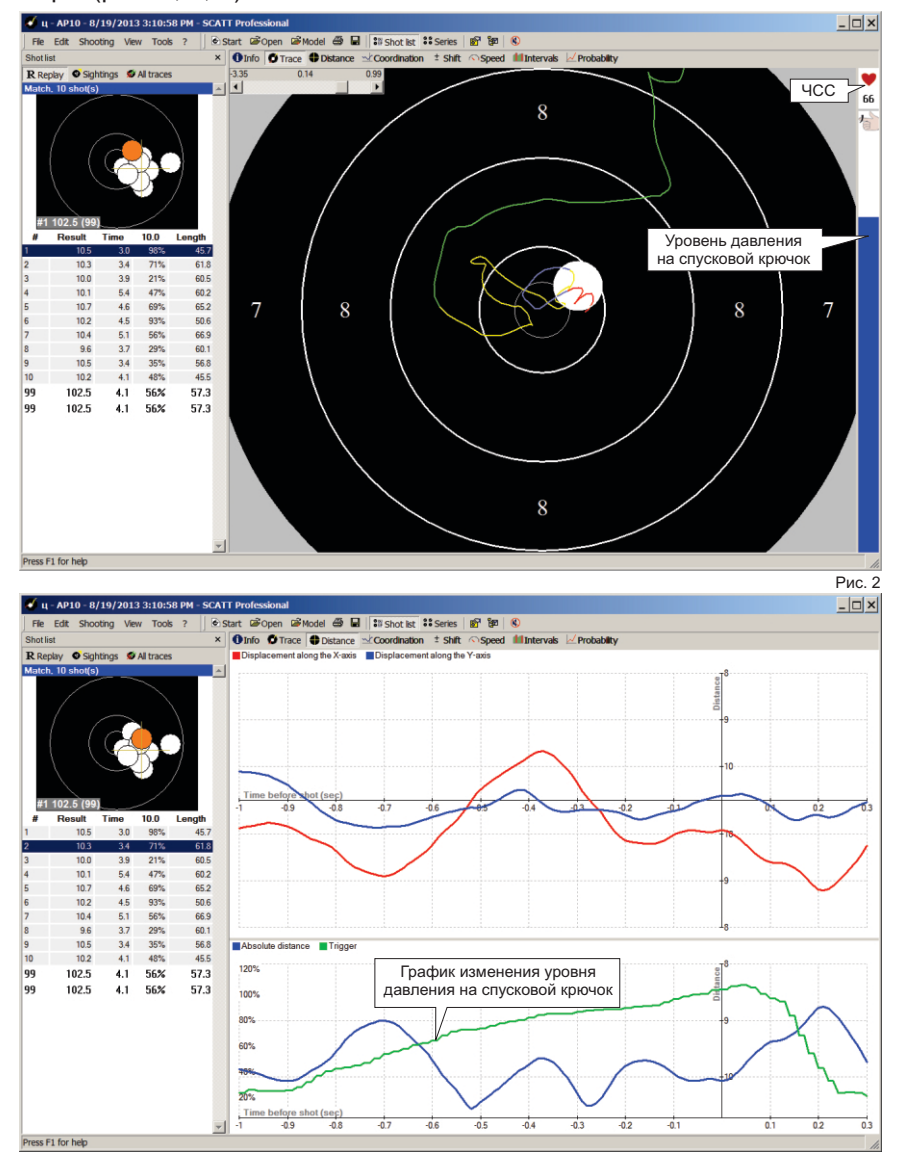

# **Работа с программой**

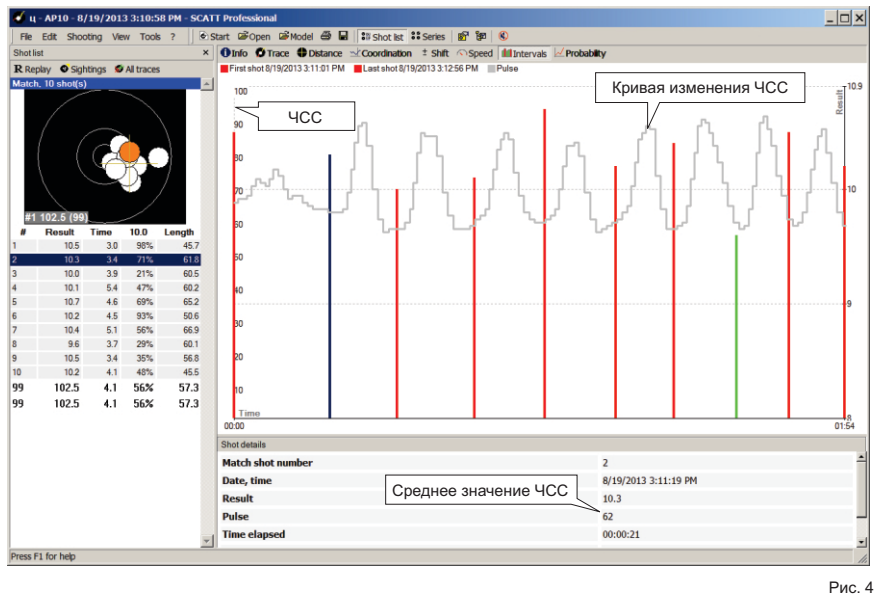

# **Руководство по поиску и устранению неисправностей**

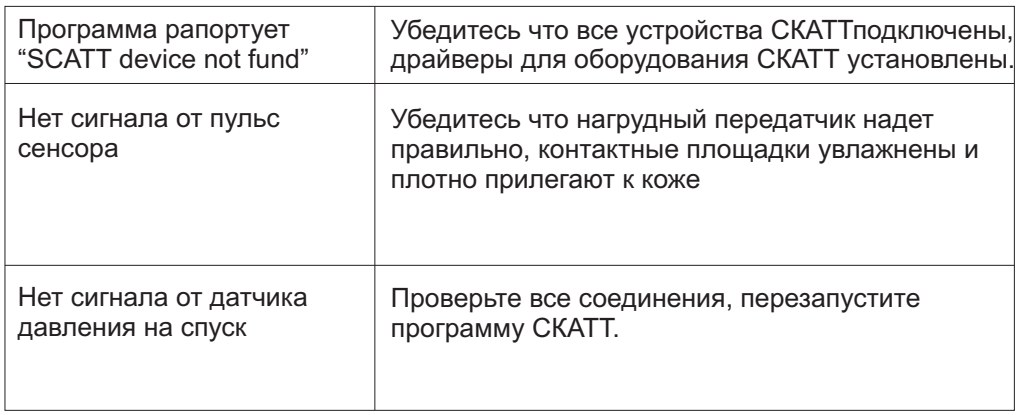

Если данные рекомендации не помогают решить проблему, пожалуйста обратитесь в службу сервиса.

#### **Уход**

Для очистки данного устройства используйте мягкую сухую ткань. При сильном загрязнении поверхностей используйте мягкую ткань,смоченную в мыльном растворе или в слабом растворе стирального порошка. Для очистки

**!** Никогда не используйте для очистки аппарата и принадлежностей растворители или бензин.

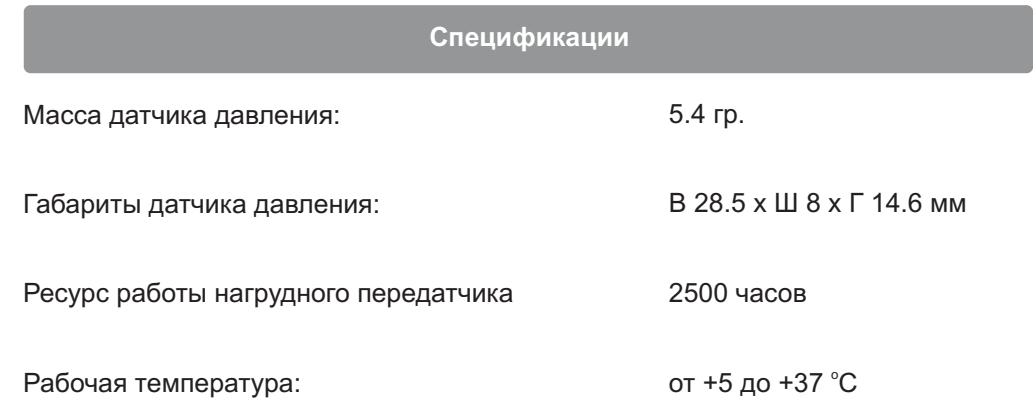

#### **Примечание**

12 13 отображения в настоящей инструкции.Вес и размеры даны приблизительно. Технические характеристики могут быть изменены изготовителем без